### **GREETING CARDS**

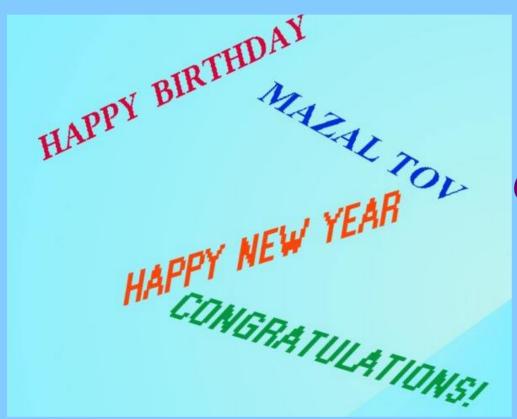

You can always buy
Greeting Cards at a Drug
Store or Gift Shop, for
prices from 99c. to
about \$5, then add
postage 49c.

#### FREE E- CARDS

E-CARDS are cards selected from a source, edited, then sent by email to recipients on selected day. FREE sources cost nothing but selections are limited and you may have to view advertising. Some sources: http://www.123greetings.com

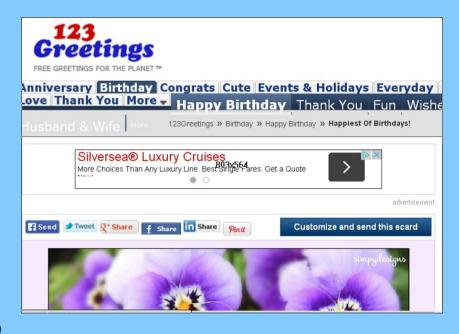

WARNING: Google shows many "free" card sources. Most are limited free trials, or require down loading possibly dangerous files.

## E- CARDS by SUBSCRIPTION - 1

Annual Subscriptions as low as \$14/year offer a much larger variety of cards, many animated, some quite beautiful. Subscription services also provide benefits such as mailing list with automatic reminders, capability to add personal photographs or gifts.

http://www.jacquielawson.com/ Offers truly beautiful animations

http://bluemountain.com Offers largest selection of cards and number of services.

Other services also offer selections, but these are my personal favorites

## E- CARDS by SUBSCRIPTION - 2

http://bluemountain.com Offers largest selection of cards and number of services, See some samples below. Go through selection charts. Click on selections to view them. (note - other services have selections also)

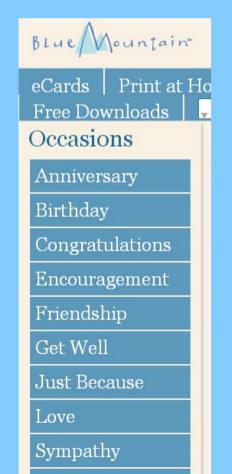

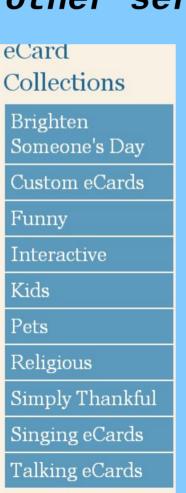

eCard

Brighten

Funny

Kids

Pets

Religious

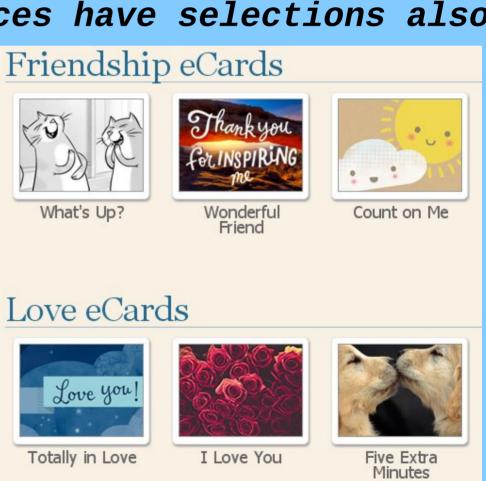

## E- CARDS by SUBSCRIPTION - 3

Once you have selected the card you want, you add the desired text. The example is from "Bluemountain,com". Select type of font, size, form (bold – italic) and color. Type and edit your greeting. You may preview the finished card, then select "Send by email". Type in name and address as well as your own. Select delivery date. Check whether you want to receive copy, whether you want to be notified when card is read (or even if not read within 10 days) and whether you want to be reminded next year.

Click "SEND" -

| Blue Mountain                              | Good Morning, B — Sign Out My              |
|--------------------------------------------|--------------------------------------------|
| Personalize Your Greeting                  |                                            |
| « Back to Card Don't know what             | t to say? Try one of our suggested mess    |
|                                            |                                            |
| Default Font Size: 🗖 🛨 Style: 🛚            | ■ <b>Bold</b> ■ <i>Italic</i>   Color: ■ ■ |
| Type your message here.                    |                                            |
| 2)10 9000 20000000000000000000000000000000 | Add a Photo                                |
|                                            |                                            |
|                                            | Preview                                    |

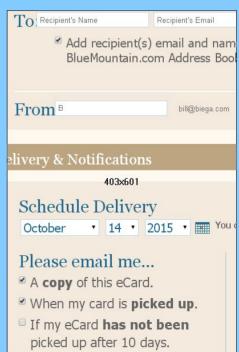

### SPECIAL OCCASIONS

There are special occasions, for which an emailed card is not appropriate condolences, wedding congratulation for close relative, etc. Several sources, for example "bluemountain.com" and "123greetings.com", offer the option of printing a selected and edited card. After printing you can sign and mail by postal service. You can also create your own card, but this is more complicated and time consuming.

#### PERSONAL E-MAIL CARDS

It requires much more effort to create your own personal cards, but you may want to do it for special occasions.

The easiest way to make a personal e-card:

- 1. Select photo to use,
- 2. Open suitable word processor such as LibreOffice Writer or MS Word,
- 3. Format page to approx half size,
- 4. Insert photo,
- 5. Type greeting, and then SAVE
- 6. Attach to short email and send to desired recipient.

#### PERSONAL GREETING CARDS

Some people do not use E-mails; For them, and for special occasions you must send by postal service.

A personally designed card requires a lot of work – but it is very much appreciated. To create one, follow steps:

- 1. Select 2 illustrations. One for cover, one for inside use,
- 2. In word processor, format a full page with minimum margins.
- 3. Turn cover pic <u>upside down</u>, insert in LH Top quarter.
- 4. Insert 2nd pic in bottom quarter, LH or RH your choice.
- 5. Type greeting in remaining lower quarter.
- 6. Review and edit. SAVE and PRINT. Mail in Invitation size envelopes

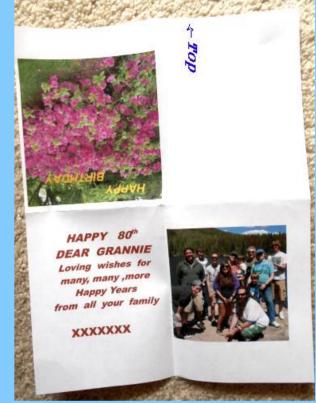

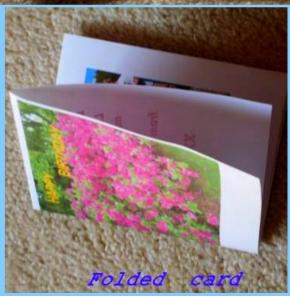

## <u>NOTES</u>

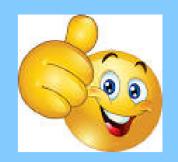

#### THANK YOU FOR YOUR ATTENTION

# You may review all slides at: http://biega.com

To edit illustrations, professionals use Adobe Photoshop or Corel PaintshopPro, both expensive and complex.

Paint.Net is FREE and provides all functions, such as color correction, cropping, adding titles, picture resizing, that an amateur needs. Download from http://www.getpaint.net/